Jak oddać głos w wyborach do organów Samorządu Doktorantów na kadencję 2022 - 2024?

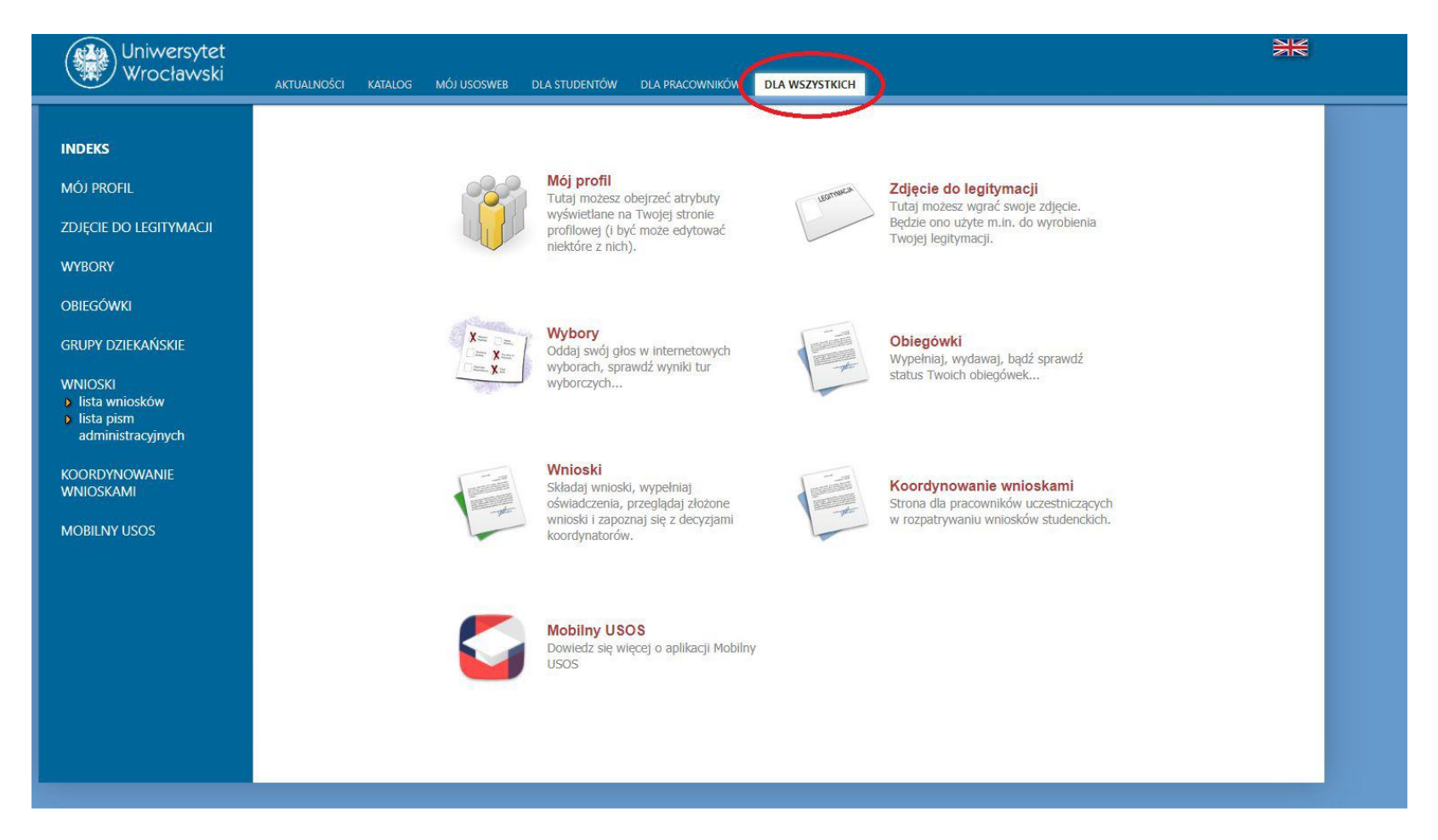

- 1. Należy zalogować do systemu USOS korzystając ze swoich indywidualnych danych logowania.
- 2. Po zalogowaniu należy wejść do zakładki "Dla wszystkich"

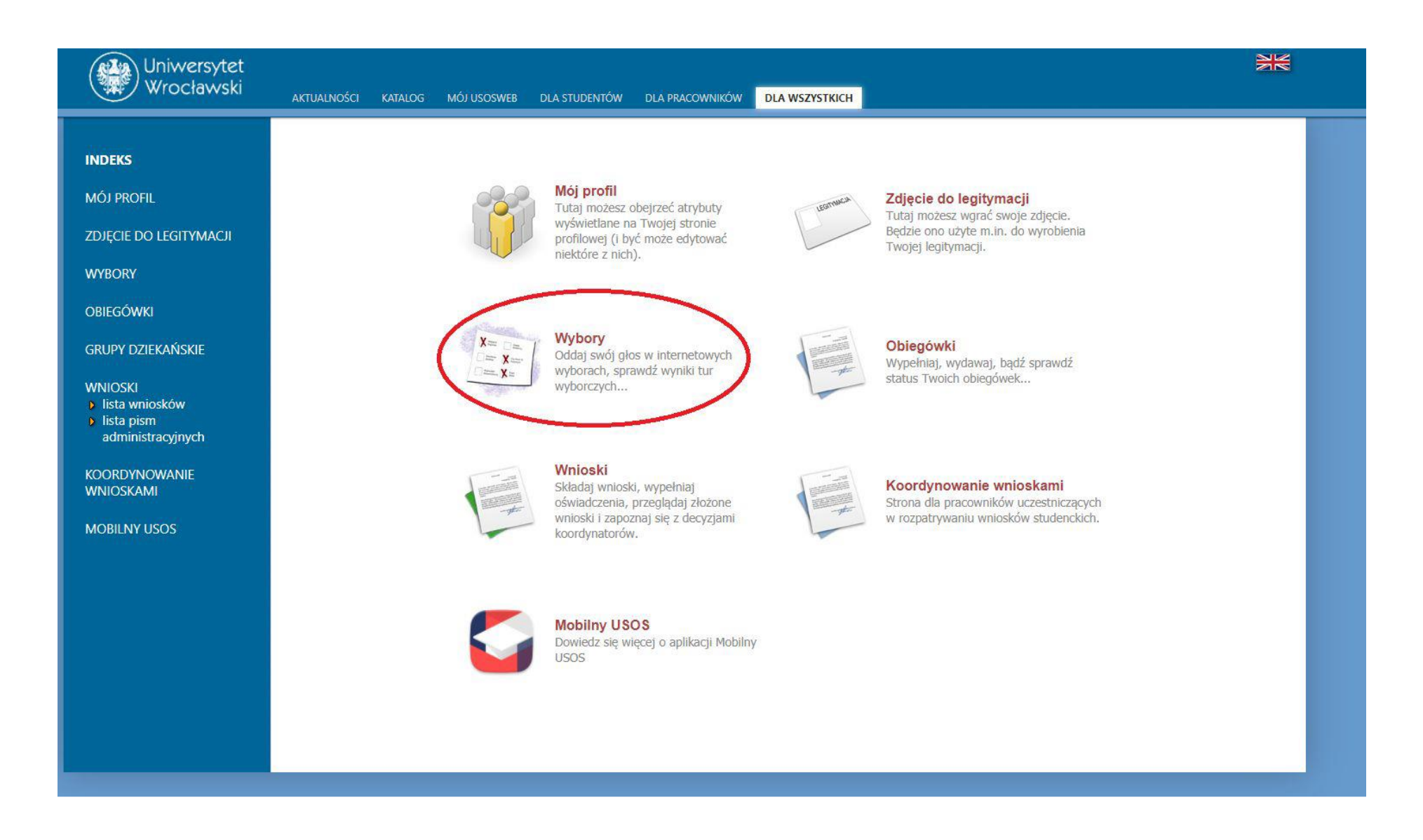

3. W zakładce "Dla wszystkich" należy wybrać moduł "Wybory"

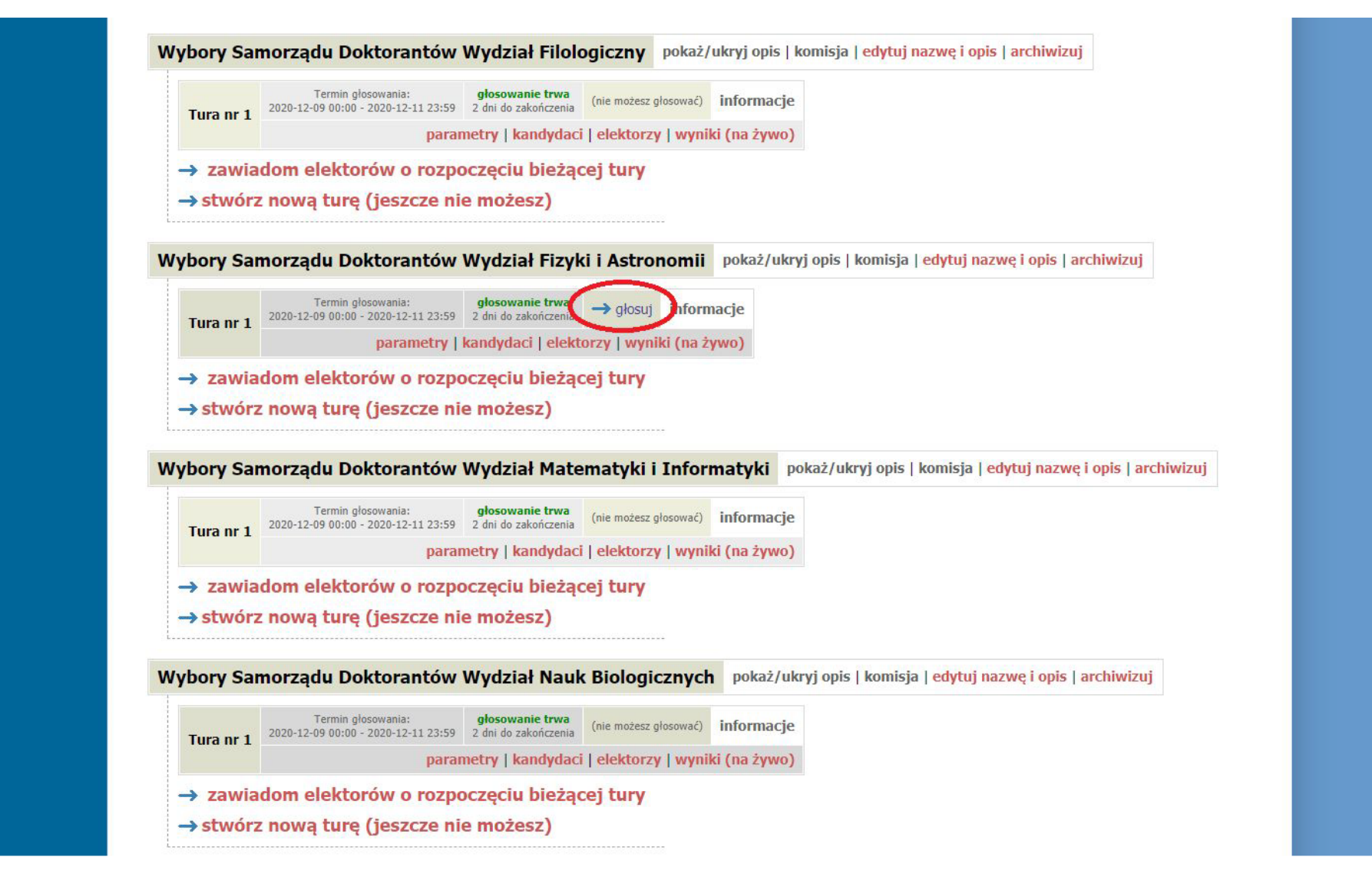

4. Wewnątrz modułu "Wybory" powinna pojawić się jedna opcja właściwych wyborów z aktywnym przyciskiem "głosuj". Opcje w kolorze czerwonym z powyższego zdjęcia nie powinny być widoczne.

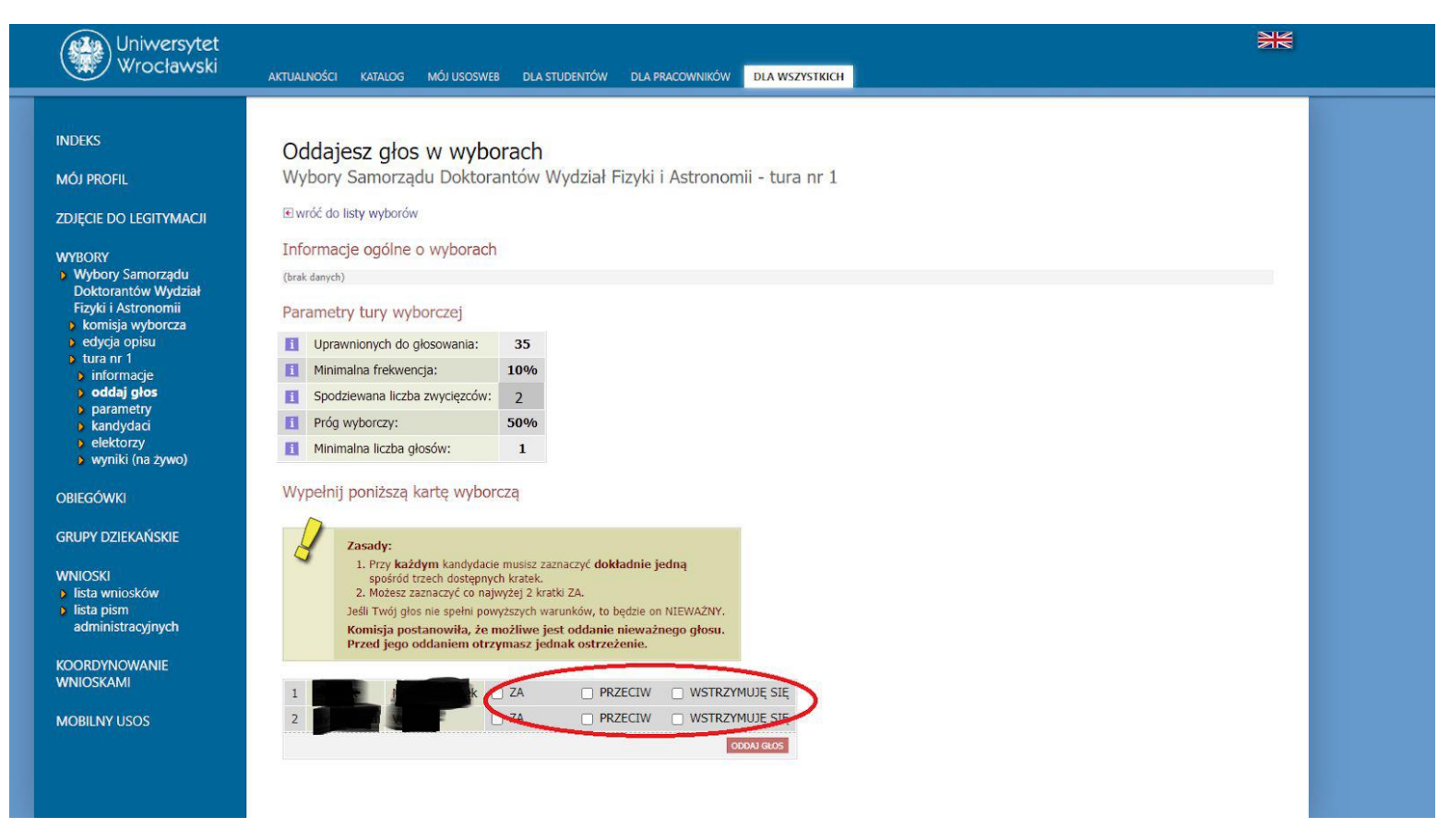

5. Po rozpoczęciu głosowania powinna ukazać się indywidualna karta wyborcza z nazwiskami wszystkich kandydatów do Wydziałowej Rady Doktorantów danego Wydziału. Należy zagłosować zaznaczając jedną **z zakreślonych opcji przy każdym nazwisku** . Wydziałowe Rady Doktorantów nie mają limitu miejsc. **UWAGA:**I**stnieje możliwość wybrania więcej niż jednej opcji dla danego kandydata. Taki głos zostanie uznany za nieważny.**

6. Po zaznaczeniu właściwych opcji, przycisk "oddaj głos" spowoduje wyjście z modułu i zapisanie wyboru. **Głosować można tylko raz.** 7. W razie problemów lub nieprawidłowości, proszę kontaktować się z Komisją Wyborczą Samorządu Doktorantów pod adresem [samorzad.doktorantow@uwr.edu.pl](mailto:samorzad.doktorantow@uwr.edu.pl) oraz daniel.kulik@uwr.edu.pl